1. Debe ingresar a la página de la Comisión Nacional del Servicio Civil – CNSC, [www.cnsc.gov.co](http://www.cnsc.gov.co/)

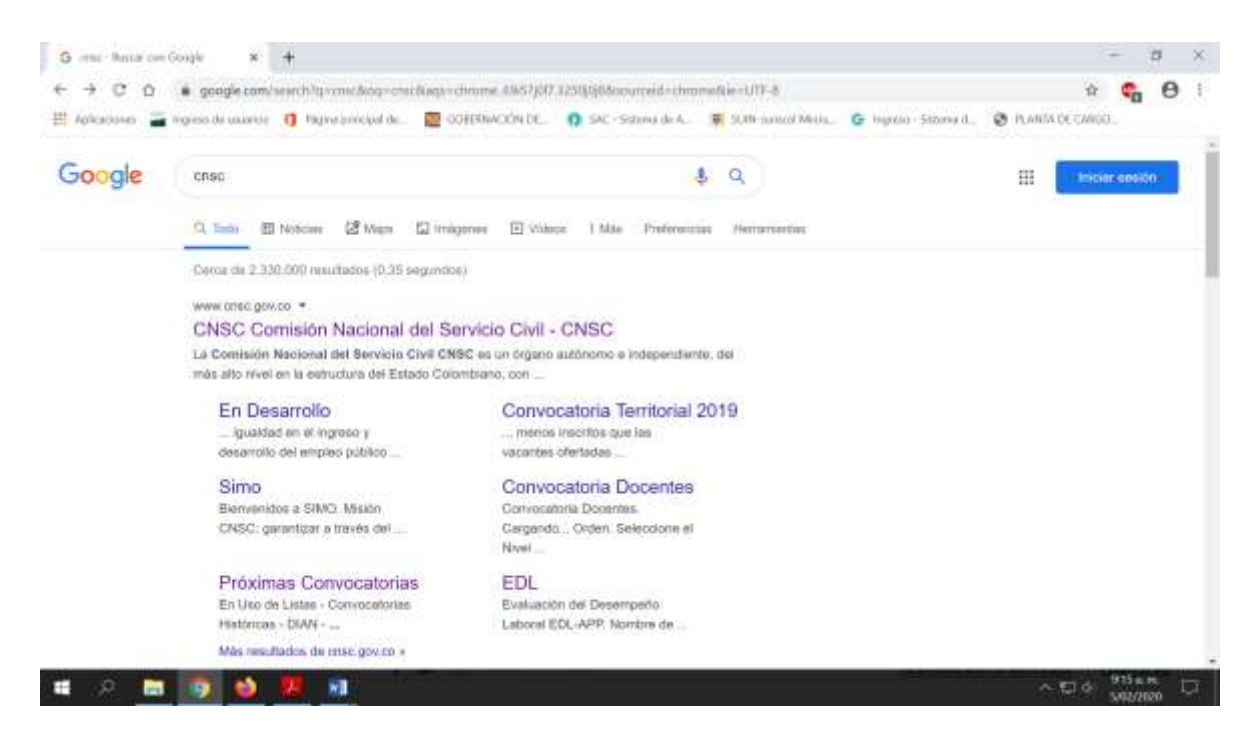

2. Dar clic en la barra superior Carrera y seleccionar Evaluación del Desempeño – Sistema General de Carrera.

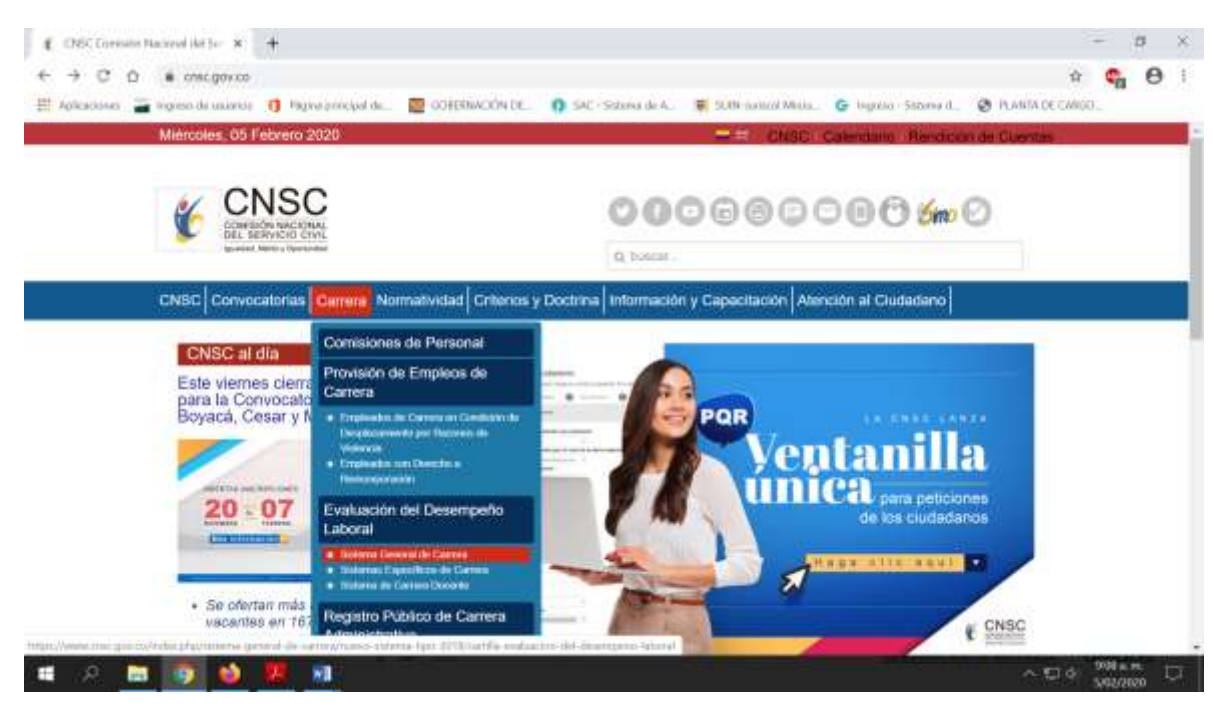

1. Al dar clic en Evaluación del Desempeño – Sistema General de Carrera, inmediatamente se despliegan todos los tutoriales para el correcto manejo del aplicativo dispuesto por la CNSC para la Evaluación del desempeño del personal de carrera administrativa.

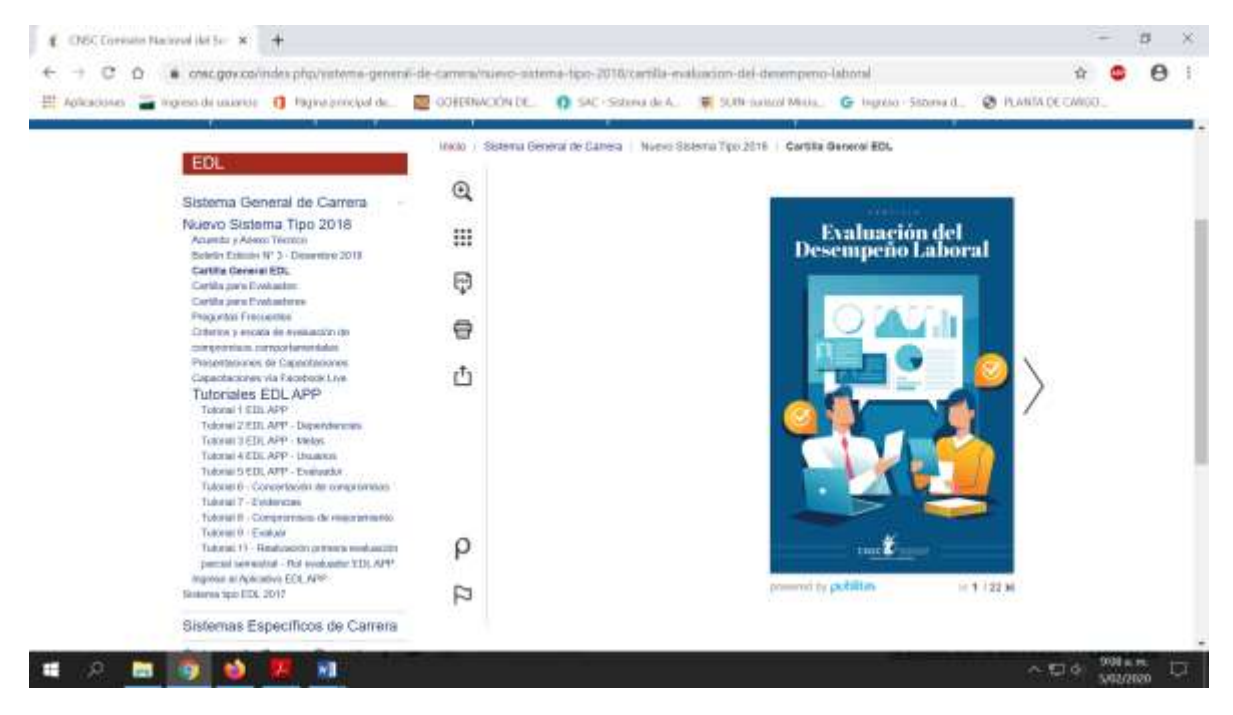